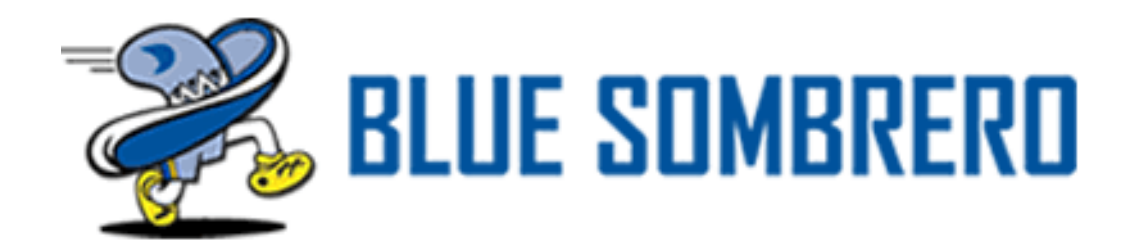

# AYSO Regional Management System (RMS) – Bulk Email Feature

Section 2 & 9 – Northwest Expo February  $22<sup>nd</sup> - 24<sup>th</sup> 2019$ Pete Gollinger – Web Admin Section 2

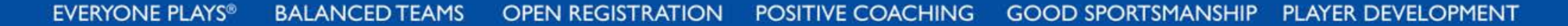

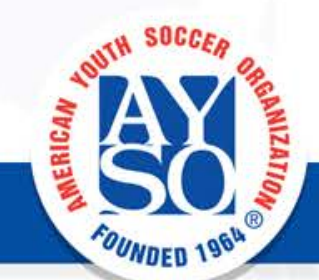

# Why is bulk email important?

- Maintaining contact with parents and volunteers is a vital part of building or maintaining participation levels in your region/area.
- Notifying your website users of any changes, updates, or important announcements avoids repeated questions to staff.
- The RMS bulk email tool can be used at a regional, area, or section level to launch ad campaigns, events, registrations, or regular newsletters.

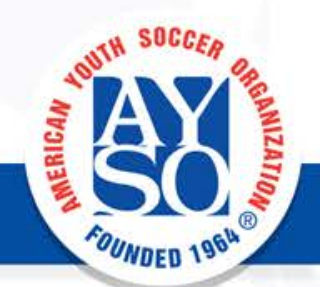

# What are the benefits of using the RMS email?

- Present parents, volunteers, and site users with a professional looking method of communication.
- Use similar messaging across various platforms to re-inforce your message and brand identity.

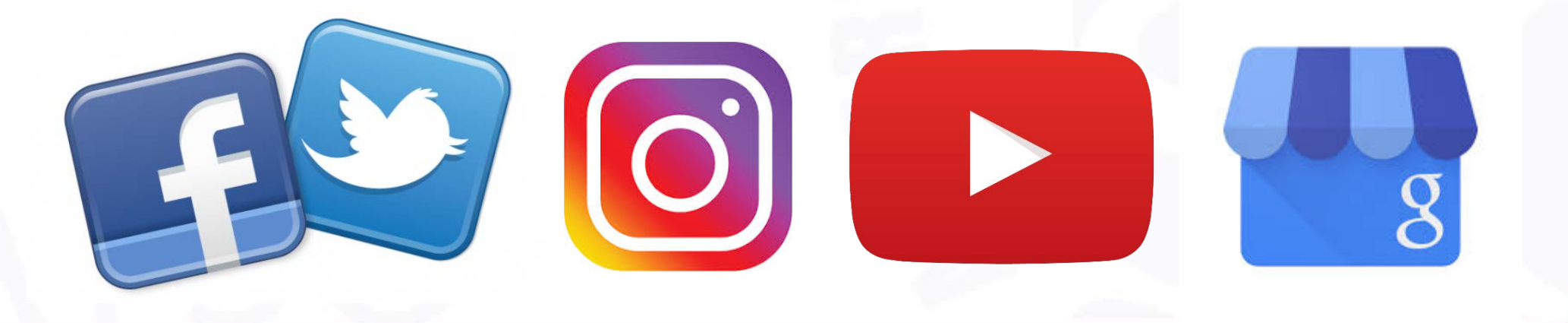

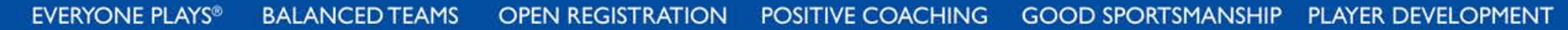

# Steps to Set Up RMS Bulk Email

- Assign the correct roles to volunteers who will be using Bulk Email
- Create and save email distribution lists
	- Board members, age divisions, referees, parents, etc.
- Create and save templates
	- Announcements, newsletters, events, etc.
- Start emailing!

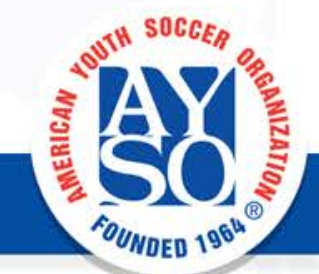

## Assign Roles for Bulk Email Access

The role needed to access the bulk email feature is "Newsletter Admin". Other roles such as "Regional Commissioner" and "Assistant Regional Commissioner" already have access.

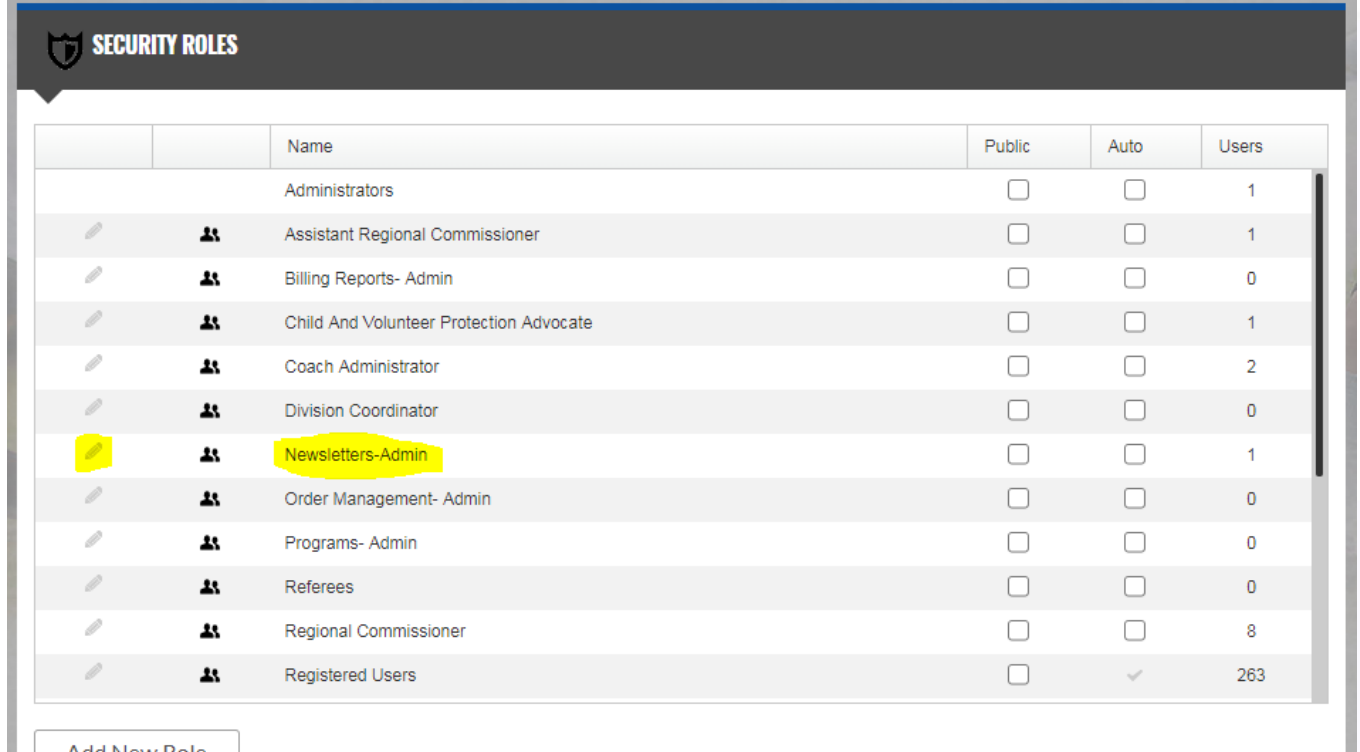

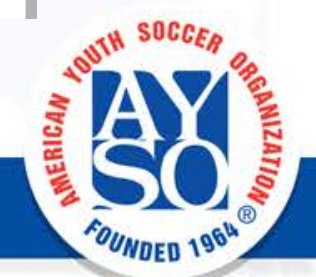

## Assign Roles for Bulk Email Access

Add any users that should have access to the bulk email feature by selecting "Manage Users in this Role"

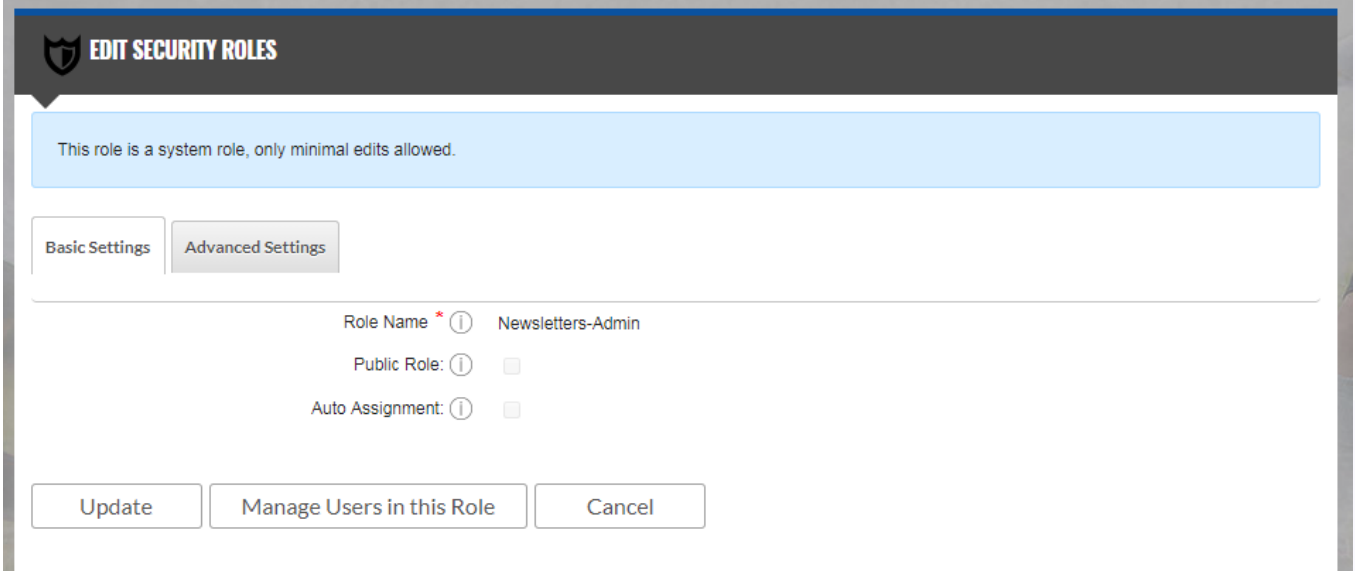

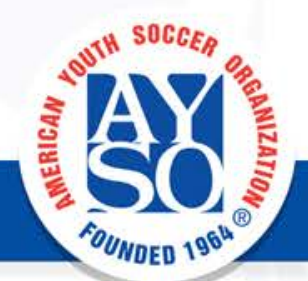

**POSITIVE COACHING GOOD SPORTSMANSHIP EVERYONE PLAYS® BALANCED TEAMS OPEN REGISTRATION PLAYER DEVELOPMENT** 

### Assign Roles for Bulk Email Access

Select the users from the dropdown and then enter effective and expiry dates before adding the user to the role.

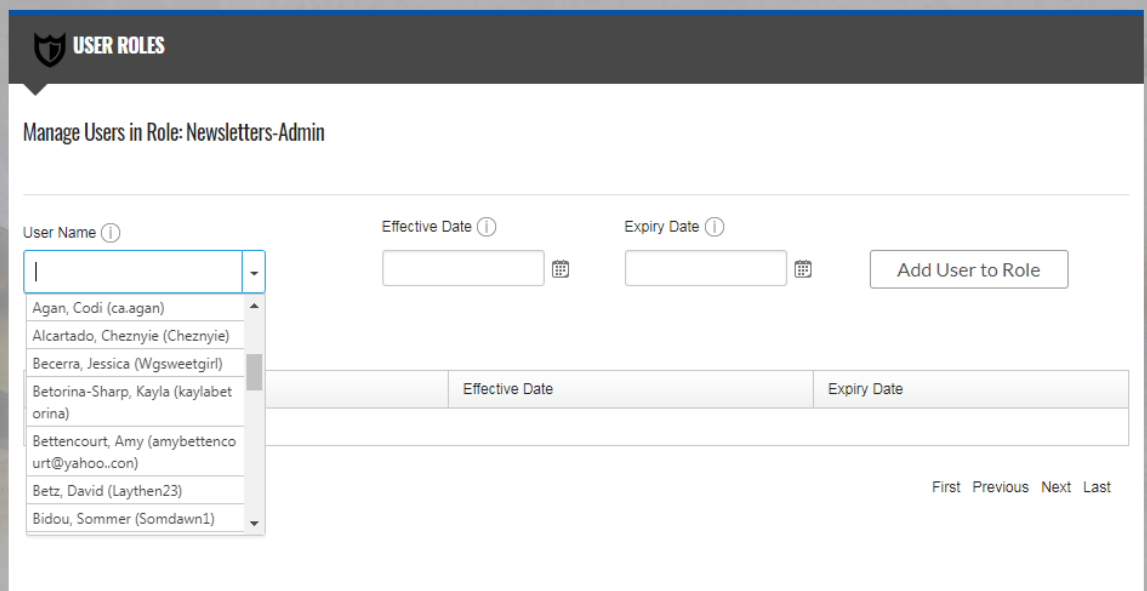

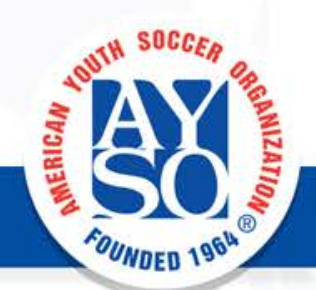

**POSITIVE COACHING GOOD SPORTSMANSHIP EVERYONE PLAYS® BALANCED TEAMS OPEN REGISTRATION PLAYER DEVELOPMENT** 

## Create and Save Custom Distribution Lists

**Manage Email Subscription** 

**Email Statistics** 

Once in the email feature, select groups from the dropdown menu. There are many different ways to filter users and volunteers, experiment and find what works best for you.

**Select Groups** Programs Em Programs Status  $\blacktriangledown$ **Divisions Teams** All **Volunteer Roles** Unallocated **Open Orders** Allocated **Overdue Installments** All **Wait List All Active Users** Unallocated 2018 Fall Core Allocated

**Scheduled Emails** 

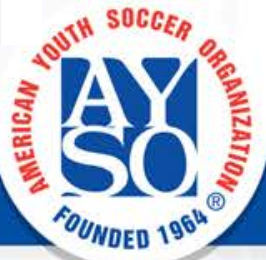

**Bulk Email** 

## Create and Save Custom Distribution Lists

To import and save an external email list, you can paste the list directly into the circled box. Make sure all addresses are separated by a semicolon ";". Click "Save this list"

**BALANCED TEAMS** 

EVERYONE PLAYS®

**OPEN RE** 

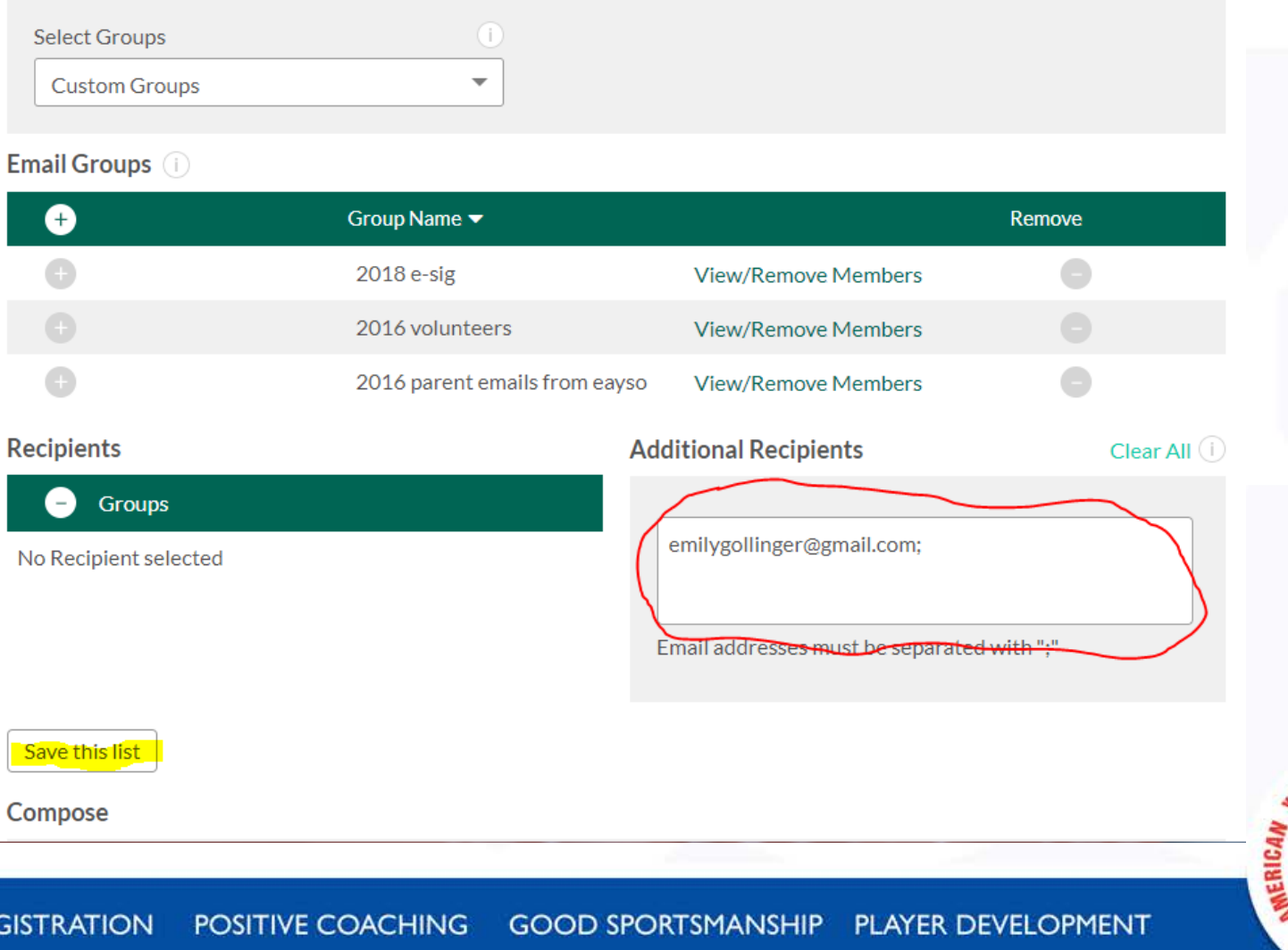

## Create and Save Custom Distribution Lists

Name your list and save. Be as accurate as possible as others can see and use any saved custom lists.

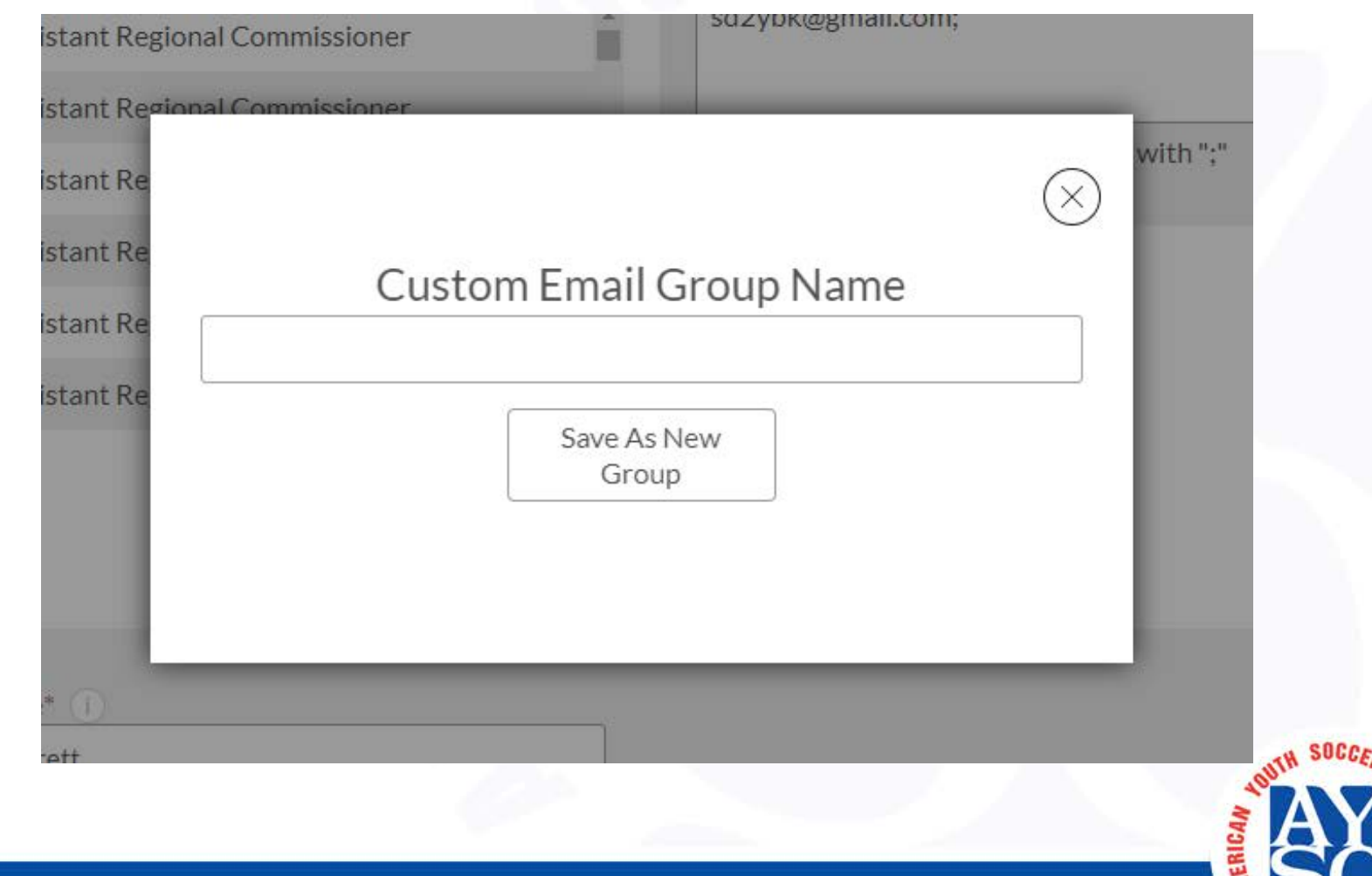

Now that you've made your list of recipients, you can use existing templates or save your own.

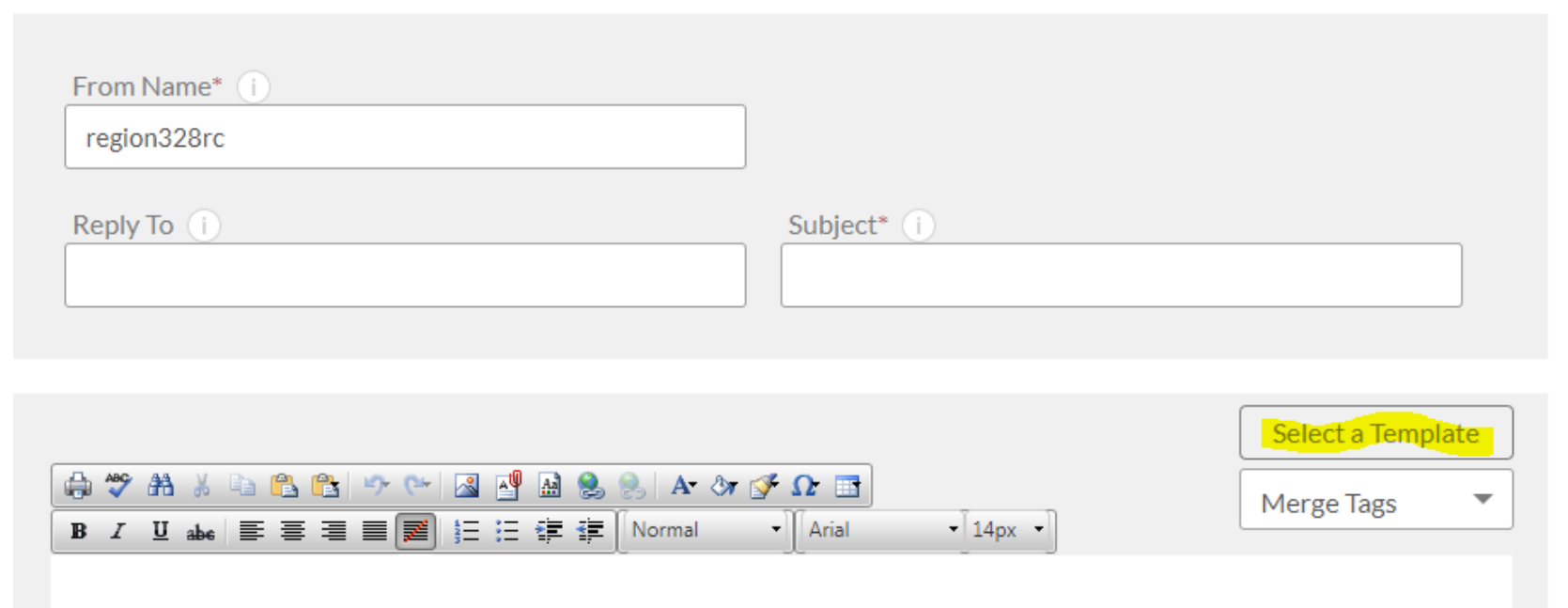

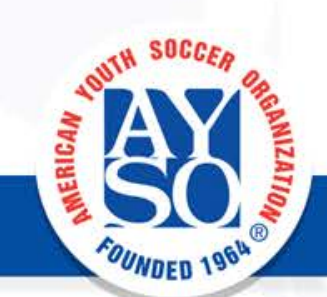

Compose

There are 4 default templates that can be customized and saved as custom templates.

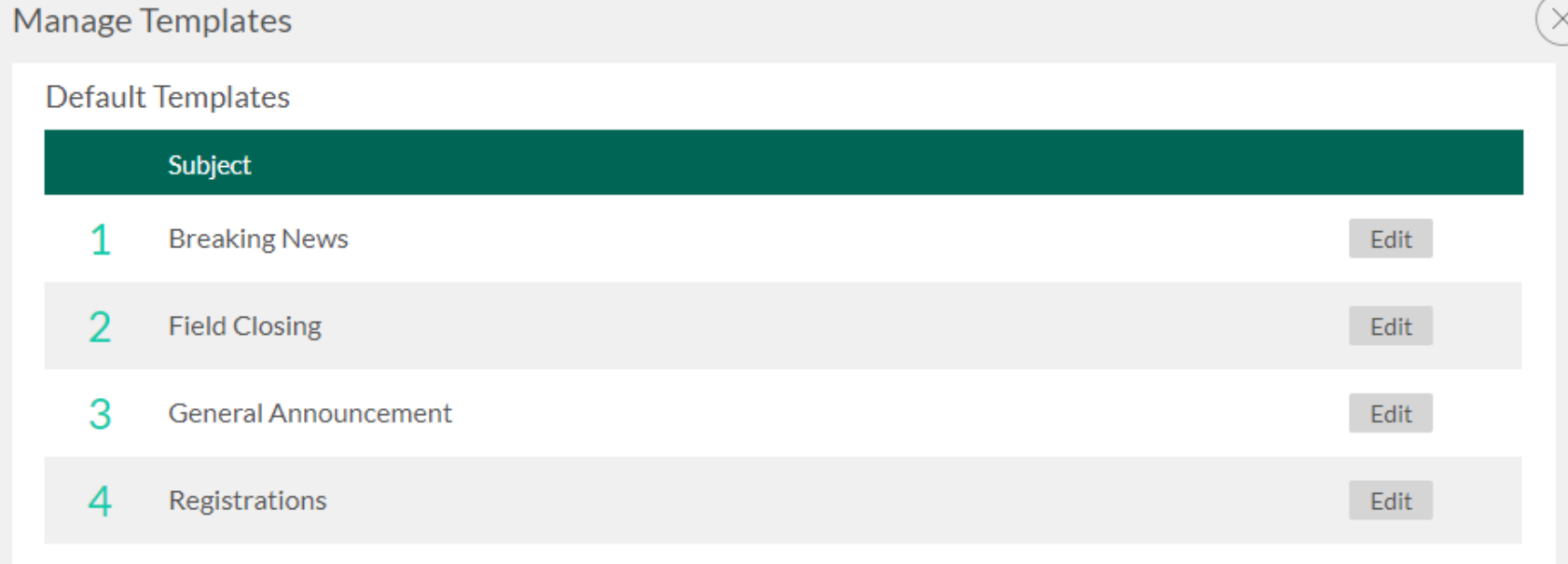

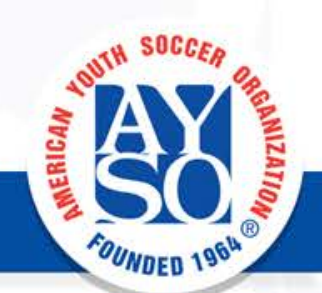

The first 3 templates (Breaking News, Field Closing, General Announcement) all have a similar layout and come pre populated with your logo.

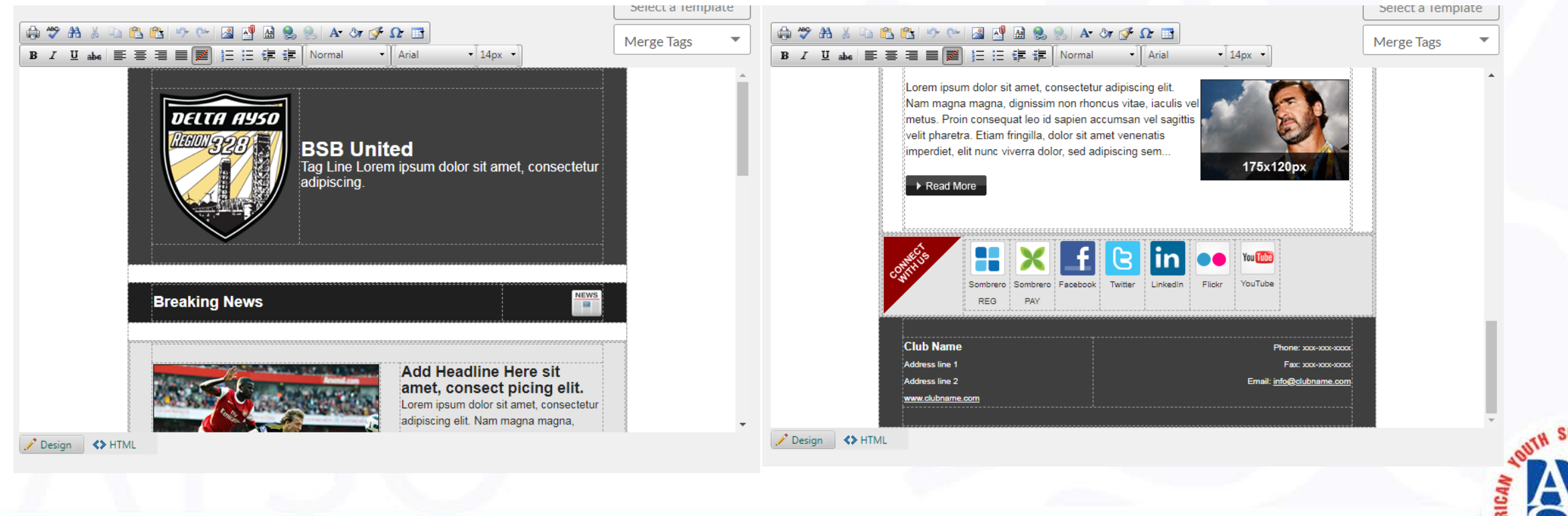

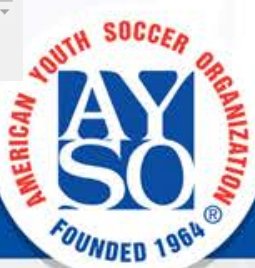

After you have modified the template with your info and additional logos, contact info, etc., you can save as a custom template to use in future.

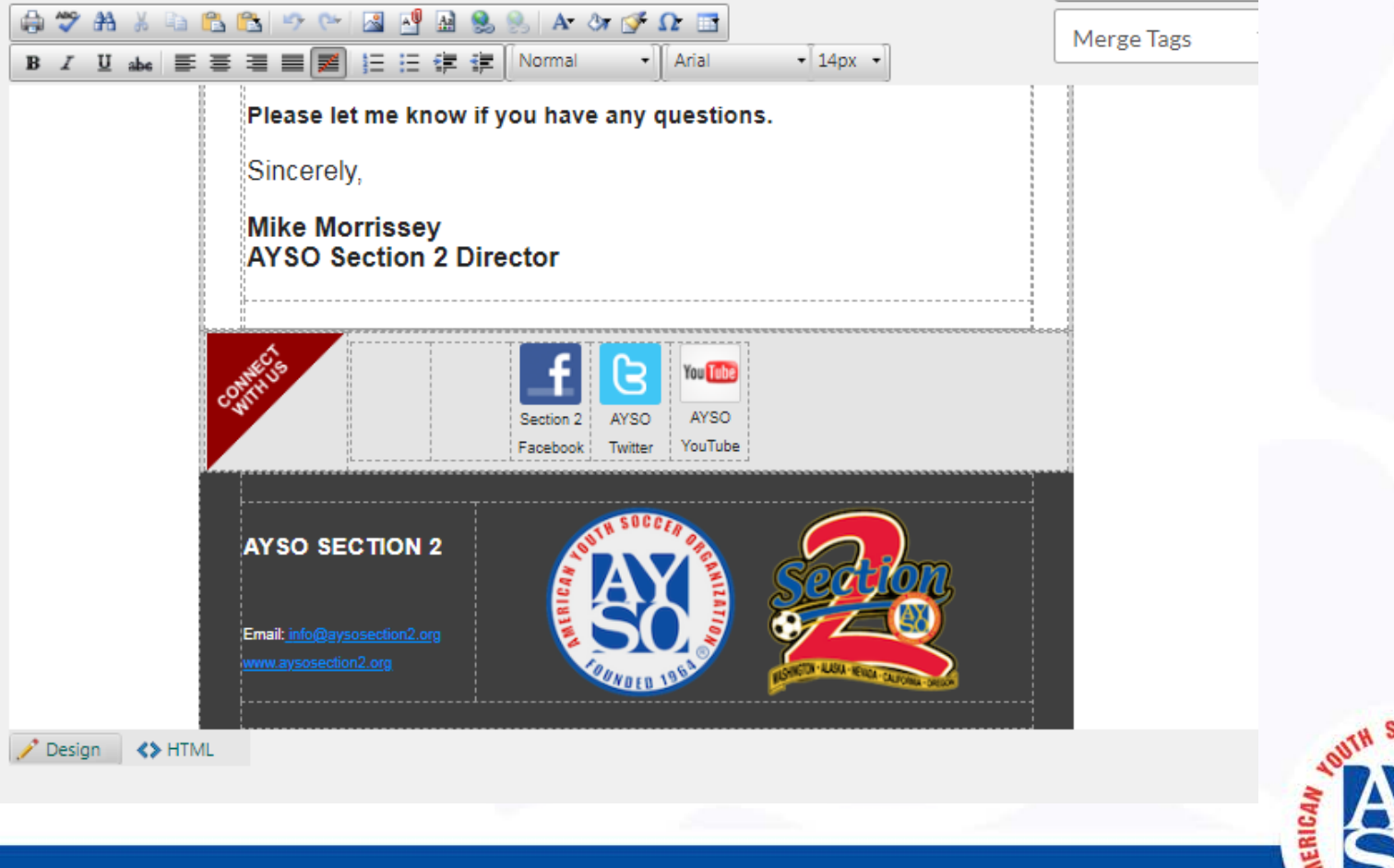

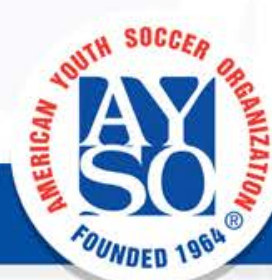

The fourth template, Registration, is more simple in layout and can be used for more than just registration. It can be pre populated with links to your open program registrations.

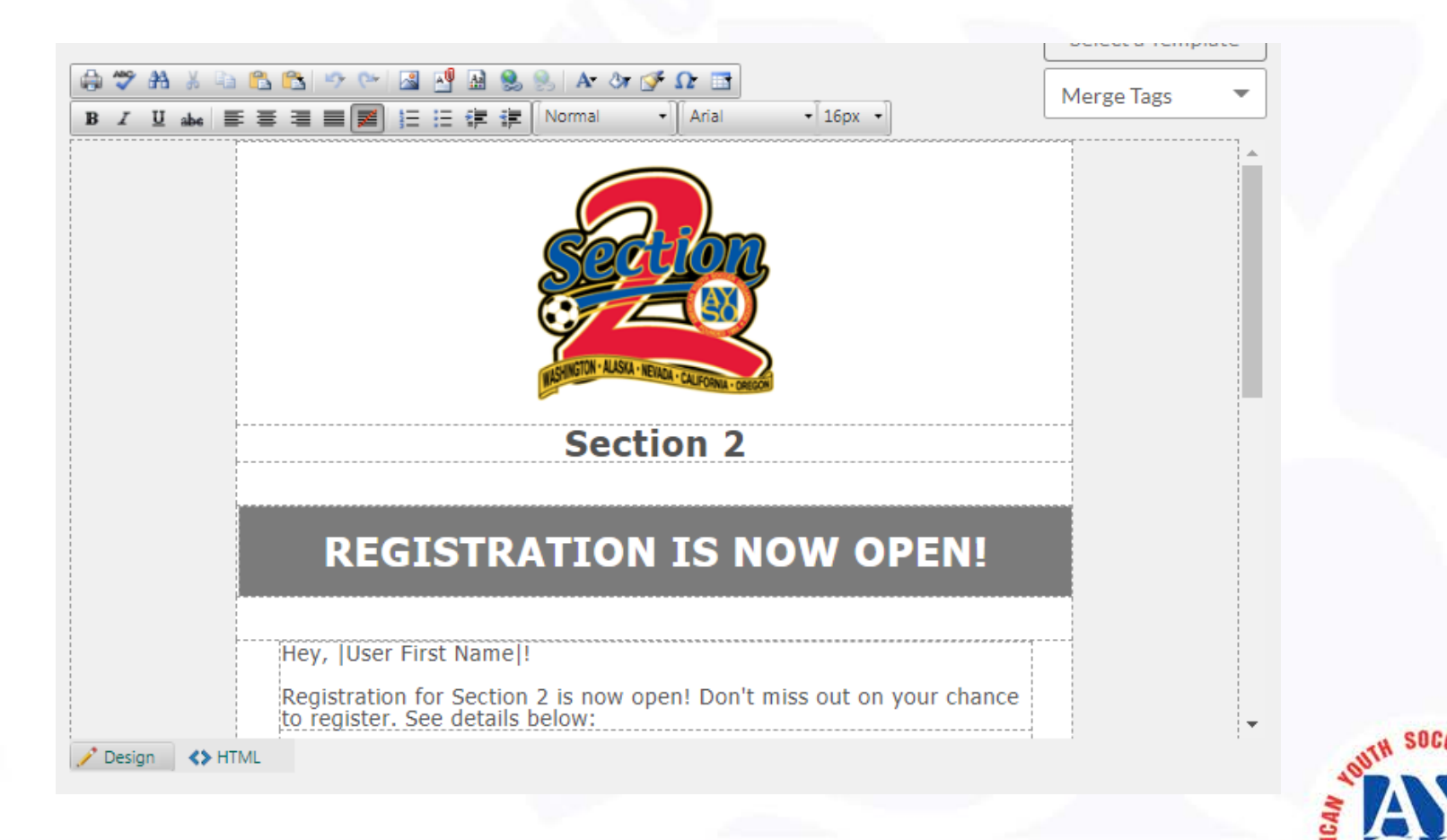

## Start Emailing!

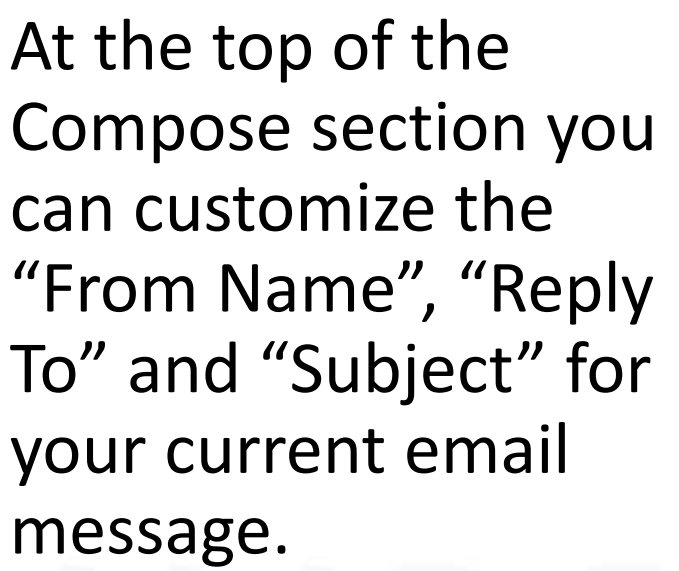

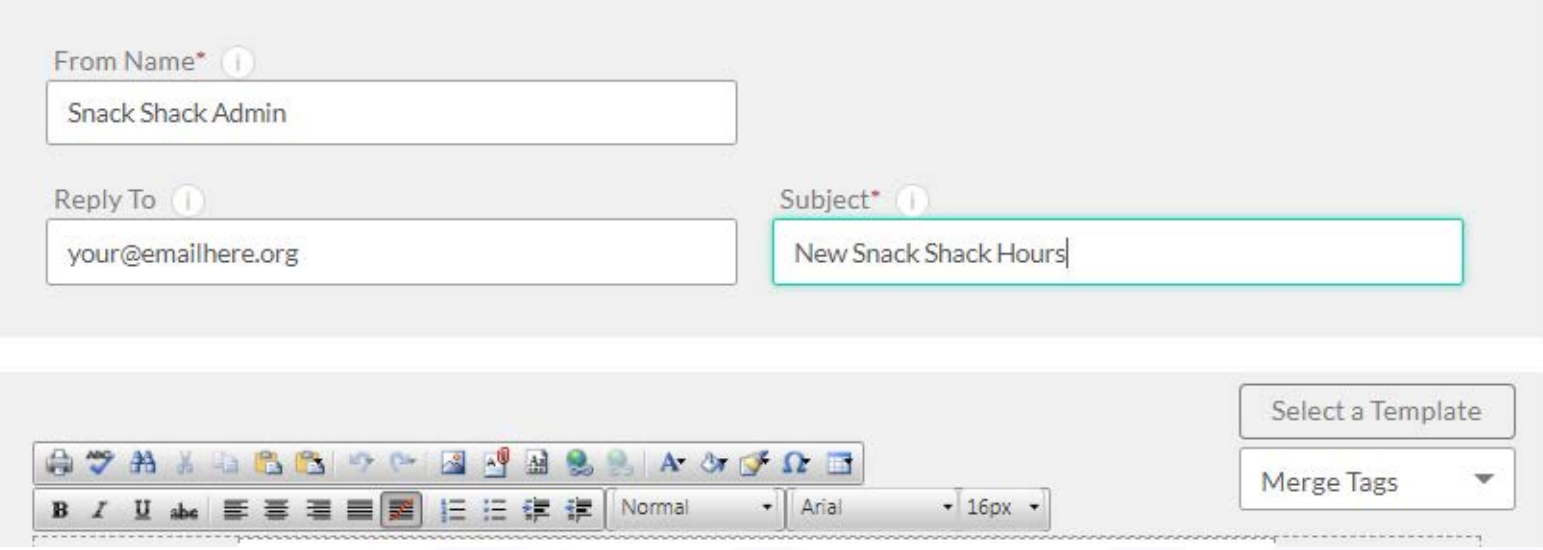

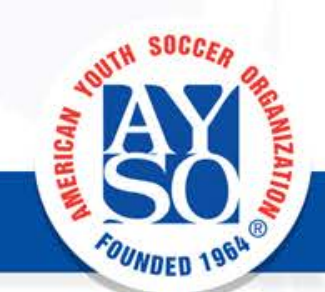

Compose

## Start Emailing!

After sending, you will be taken to the Email Statistics screen which will allow you to see the details of your sent email messages.

#### **Bulk Email Email Statistics** Manage Email Subscription **Scheduled Emails**

Your email is being sent in the background and will be delivered shortly.

#### **Email Statistics**

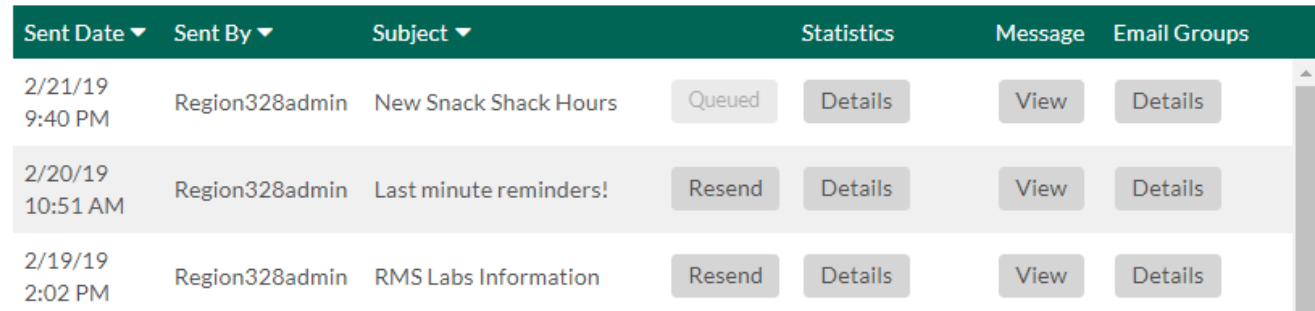

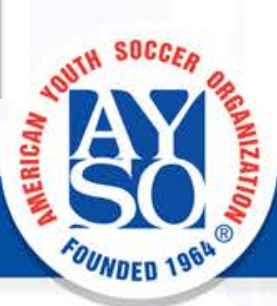

# Start Emailing!

#### **Email Statistics**

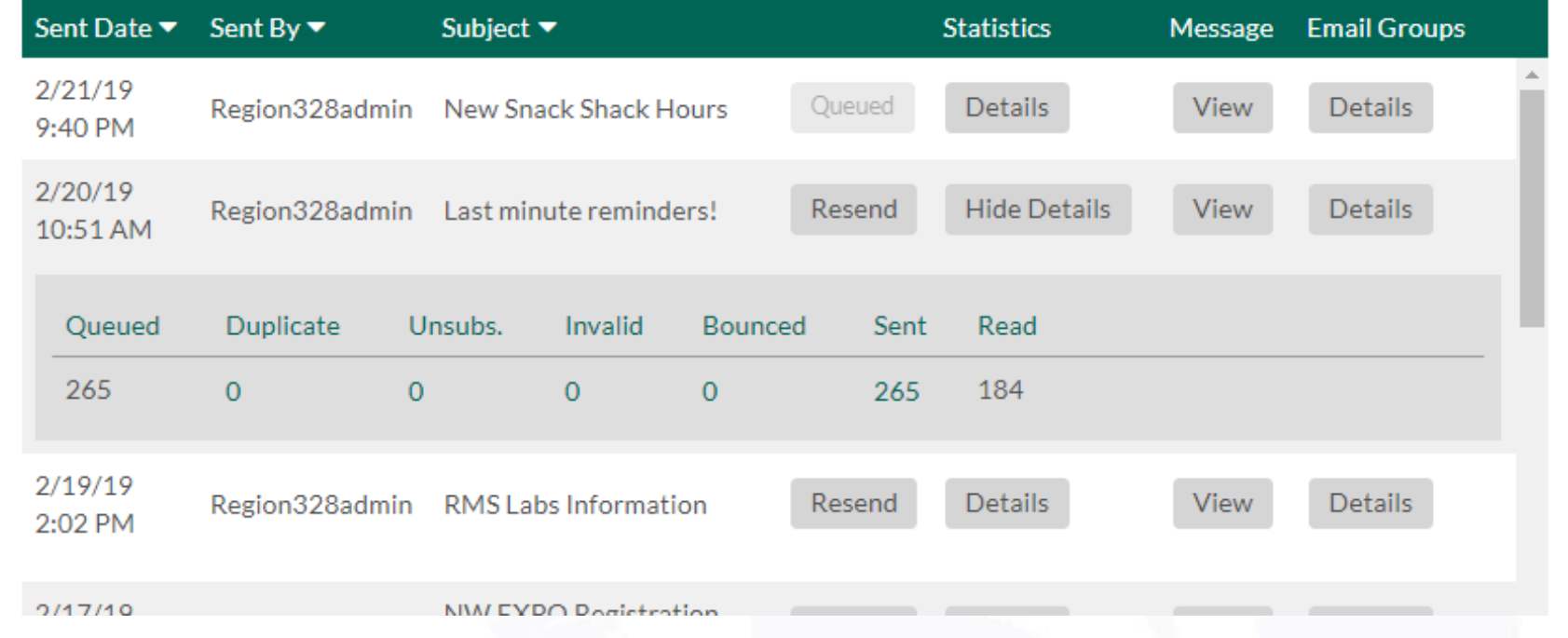

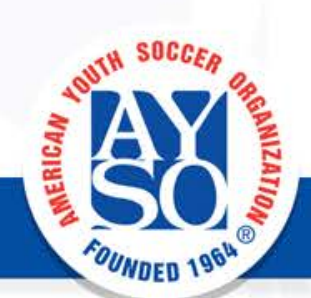

After sending, you will be taken to the Email Statistics screen which will allow you to see the details of your sent email messages.

**EVERYONE PLAYS® BALANCED TEAMS OPEN REGISTRATION** POSITIVE COACHING **GOOD SPORTSMANSHIP PLAYER DEVELOPMENT** 

## Questions? Comments? Ideas?

If you have questions about this or any other RMS feature or process we can try and answer them if time allows.

Thank you for your participation!

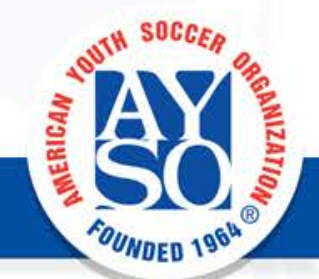

POSITIVE COACHING **GOOD SPORTSMANSHIP EVERYONE PLAYS® BALANCED TEAMS OPEN REGISTRATION PLAYER DEVEL**